## **Lisansüstü Denklik Alan Adaylar için Ulusal Tez Merkezine Yurt Dışı Tezler Nasıl Eklenir?**

1. <https://tez.yok.gov.tr/> adresinden **Üye Girişi** ve **E-Devletle Giriş** butonlarını takip ederek T.C. Kimlik Numarası [ve e-Devlet şifreniz](https://tez.yok.gov.tr/) ile sisteme giriş yapınız.

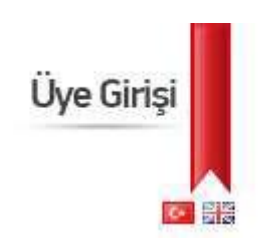

2. Açılan ekranda **Tez Üst Veri Giriş Formu**'nu seçiniz.

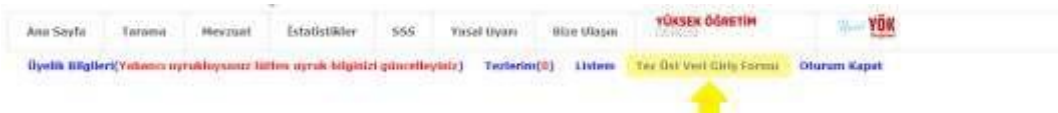

3. **Lisansüstü Diploma Denklik Tezleri**ni seçiniz.

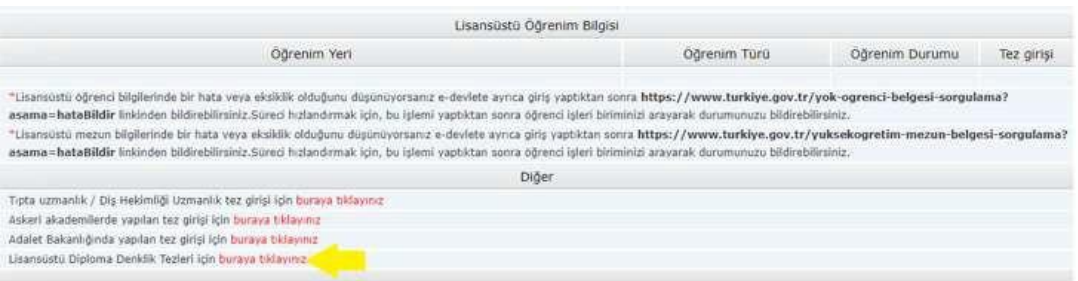

- 4. **Tez Üst Veri Giriş Formu**nu doldurunuz.
- 5. Doldurduğunuz formun çıktısını alıp **tarayınız** ve **imzalayınız**.
- 6. Aşağıdaki belgeleri **[tezmerkezi@yok.gov.tr](mailto:tezmerkezi@yok.gov.tr)** adresine gönderiniz.
	- a. Tezinizin PDF'sini
	- b. Diploma Denklik Belgenizi
	- c. İmzalamış olduğunuz Tez Üst Veri Giriş Formunu

**NOT:** Yabancı danışmanınıza ait Kimlik No alanına aşağıdaki gibi 11111111110 girmelisiniz.

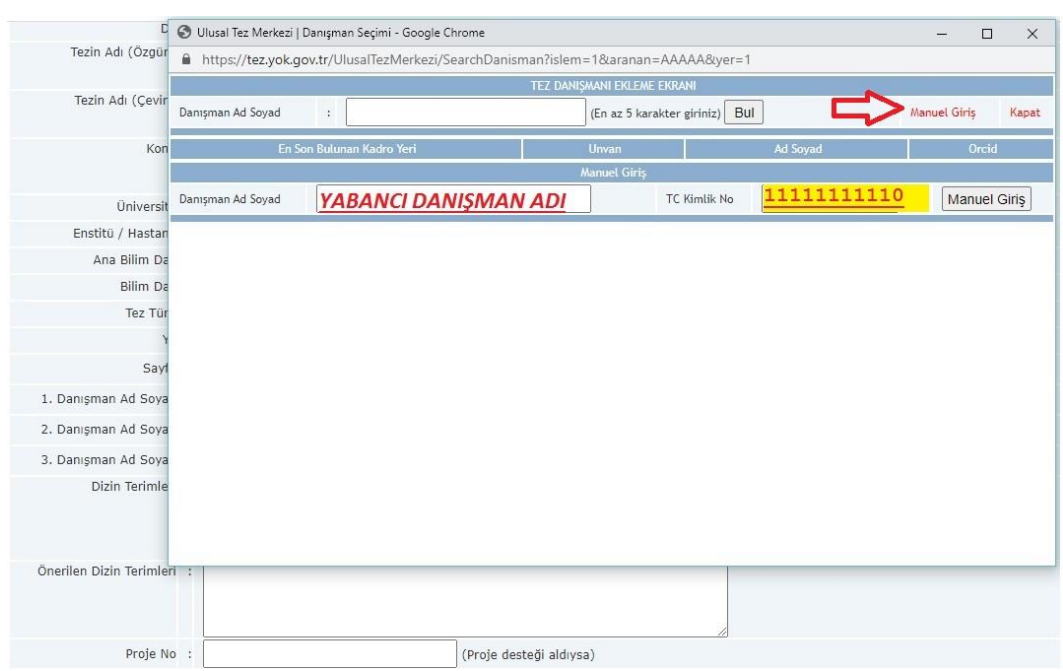

Teziniz sisteme eklenecektir. Bilgilerinize sunulur